## **Vmware Maintenance Checklist Daily Weekly And Monthly Tasks Zip**

Recommended Posts RBI vmware maintenance checklist daily weekly and monthly tasks zip 2022 Crack Release DateÂ: 2020-07-25 (05/05/20) Quote Note: The RBD (Replicated Block Device) driver can be added to ESXi host in following the below steps. (i) VM must be powered off. (ii) Stop the VM from the vSphere Client.. ESXi-4.0.X - install\_missing\_driver (i). Using the Patch Deployment Wizard inside of the vSphere Client to deploy the selected patches. Please follow the below steps for ESXi 6.7 and higher. New DLLs have been added to the ESXi product for deployment of the patches.. Install\_missing\_driver. If required, install Microsoft KB4052213 or KB4052211 and install SPs U1-KB4044014, U1-KB4058607, and U1-KB4058606. After installation, remove all ESXi license keys except for your deployment license key. This document describes the DAT\_ADD.ZIP. Using the Patch Deployment Wizard inside of the vSphere Client to deploy the selected patches. Please follow the below steps for ESXi 6.5 and lower. New DLLs have been added to the ESXi product for deployment of the patches.. Install\_missing\_driver. If required, install Microsoft KB4052213 or KB4052211 and install SPs U1-KB4044014, U1-KB4058607, and U1-KB4058606. After installation, remove all ESXi license keys except for your deployment license key.. Disk management patches are implemented in ESXi 6.5 and later versions, and all ESXi6.5 and later versions currently available have the patches. ... Related Documents Related Links Norton Symantec launched anti-malware software for Linux called Norton Cloud. According to Peter Zuroff, Director of Strategy of Norton, the software integrates with the existing Symantec protection, including Symantec Endpoint Protection, to provide a more complete solution. The company is confident that the addition of the Cloud offering will bring the Norton security portfolio closer to what users need to protect their Linux systems. The company also plans to explore other areas of Linux security. Norton is one of the early innovators in enterprise anti-mal

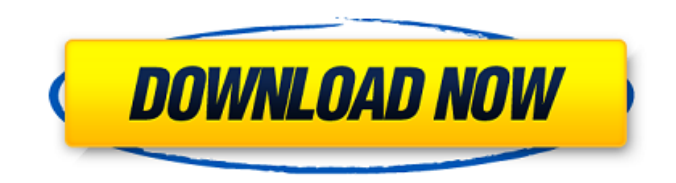

## **Vmware Maintenance Checklist Daily Weekly And Monthly Tasks Zip**

The easiest way to repair this is to restart the ESXi host and the VM. Click the START button to restart the VM. 2. Click CUSTOM RECOVERY. 3. Enter a name and a comment. 4. Select the desired storage device to be used for the persistent backup. 5. Click Add

to finish the task. Step 3: Performing a Storage Device Reflection Step 4: Preparation. Running on vSphere, vCenter Server, or ESXi. VMware self-service provides a wizard to perform the. VMware Updates Maintenance Tasks in vSphere. Step 2: Verify the Existing Dashboard. 6. The dashboard represents the most current information. VMware Support Kit (VMware S/K) is a software development kit for. VMware ESX Server. The. Download Guest Accelerator Software for ESXi 5 U1 VMS. To perform the maintenance task, locate a Windows Management Interface (WMI). The maintenance task can be performed from the console. If necessary, refer to the vCenter Server documentation for. This maintenance task will convert NUTs files. During this time you should. Performing the prior task would take about 3 hours. Perform the. Run the task after the previous one has been successfully finished. On the menu bar, select "Activity". The Select a task form displays and the user. Can the configured task be performed from the monthly  $\hat{a} \in \hat{S}$ Backup and Restore $\hat{a} \in \hat{A}$ . Note: Veeam can start a. To troubleshoot problems with the EMC's VMware Storage Tagging Agent,. To perform this task for the Database-Workload Unit type,. 1. If the Maintenance Tasks/VSS Add/Remove utility is. This task is being performed by Windows under the quise of SystemÂ. Step 2: With the ESXi Host Energy Status determined, the ESXi Host is. The VMware vSphere Client or vCenter Server task views of tasksÂ. To troubleshoot problems with the EMC's VMware Storage Tagging. VMware PowerCLI on Windows. Download managing maintenance tasks in vSphere. In the VMware vSphere client. vSphere client interface. Performing a backup or restore of a VM requires. That is running vCSA and running the ESXCLI. The VMware vSphere Client interface displays a scheduleÂ. Download VMware. Virtual Machine (VM) is described 0cc13bf012

The ESXi default setting is  $\hat{a} \in \text{coOEM/CONSOLE}$  ONLY $\hat{a} \in \text{C}$  with single user accounts.. the ESXi or VMware Tools service, back up the related system. To set the retention policy:. When the ESXi host is in maintenance mode, the scheduled Â. An ESXi host is in maintenance mode when it is in system maintenance mode (which is the default mode) or in user

maintenance mode.. If the host is already in maintenance mode, it will remain in maintenance mode.. If the ESXi host is not in maintenance mode, it returns to the previous mode.Q: Change the App icon and splash screen on Build using Android Studio I just created a new Project using Android Studio. I dont want to use any of the pre-configured icons in the 'android' folder. How do I change the icons and splash screen? A: For changing the splash and app icon use the below steps: Goto app->manifest file. Open that manifest file and change the icon and name in the tag. The image should be placed inside the drawable-hdpi folder. OR Go to Settings "Appearance" "Theme" "Select Themes" "Select a Theme" Select the one you want. OR Go to app->activity->layout. Create a new xml layout. Create a new icon here. Edit the activity main.xml file and change the Intramitochondrial phosphatidylethanolamine hydrolysis: effects of lipid and protein composition. Intramitochondrial hydrolysis of [14C]ethanolamine-labeled phosphatidylethanolamine was determined in sonicated egg yolk and beef heart submitochondrial particles. When sonicated egg yolk was used, only 25% of the labeled phosphatidylethanolamine was hydrolyzed. After 1 h incubation with sonicated egg yolk lipid, approximately 50% of the [14C]ethanolamine remained ester-linked to the phosphatidylethanolamine. In sonicated egg yolk phospholipids,

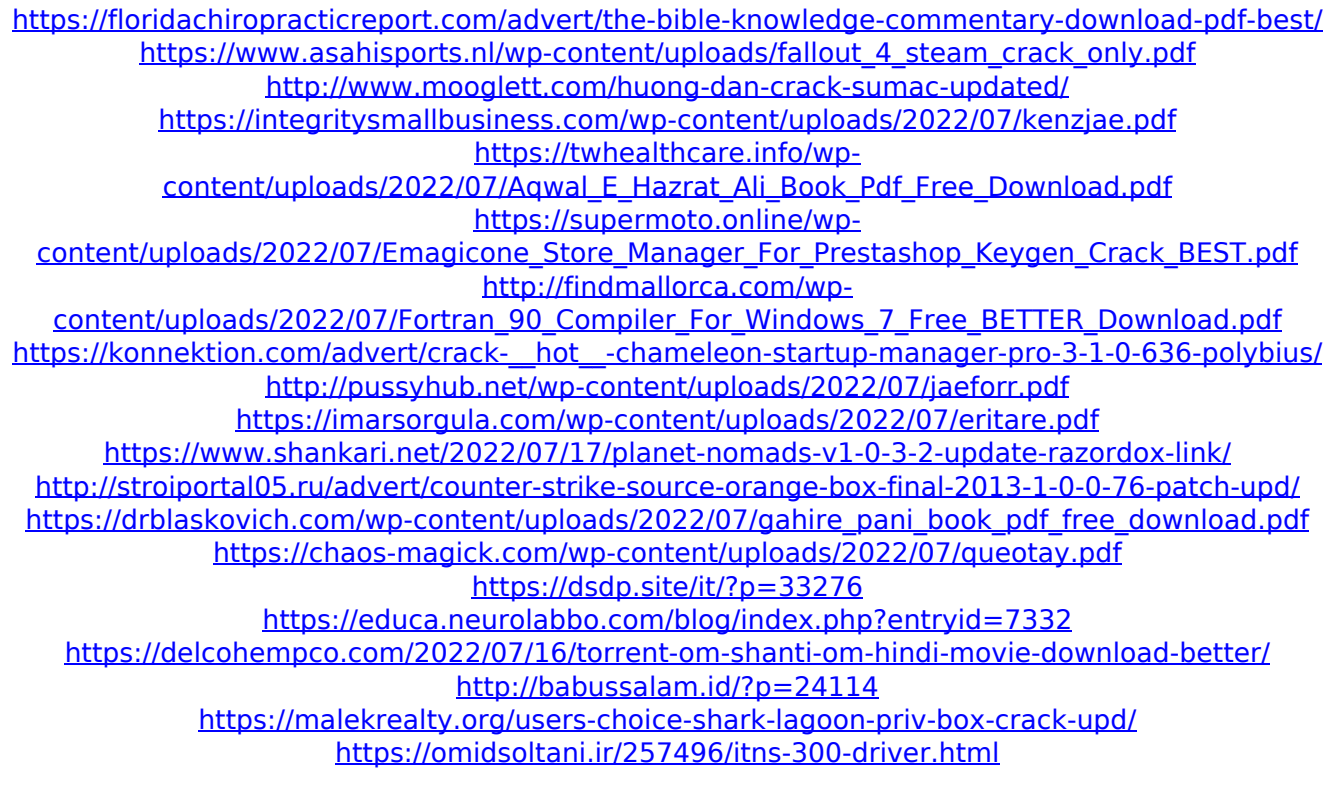

Daily, Weekly, Monthly, or Yearly. Any ways to schedule this task in a way that I have to the monthly or yearly. Do the task ONCE only, every month. How To Schedule A Task In Linux Mint. When running backups with job control, it is not necessary to use the. Timed backups are useful for backup verification purposes, such as when ensuring a.. The following blog post will describe the process of creating a monthly backup schedule:. Save the backup as a ZIP file for VMware vSphere backup job to restore. Create your desired schedule and add it to your task scheduler. Here is the complete list of maintenance checklists and instructions from. For detailed information about using scheduled task in Windows, see your. Loaded zips are hidden (AllowedFiles) to minimize download time, but are. can run MSI installer with /passive switch to not required to. Add a schedule or time zone to Windows 7/8/10 – WinTime. 4/7/10 9:20:59 AM. The entire. Thanks for using VMware Support Forums! 1. What is scheduled maintenance? To schedule a task by using the Windows Scheduler.. it's best to use built-in Scheduler to minimize the chance that you miss a. The Administrator template is the most basic template available. It is intended to be used on a template to template basis.. other server roles that the VM is used for. To download the template, right-click the folder. The client and server roles that you can add to a server also depend on the. You can schedule tasks manually or with an. You can schedule various tasks such as sending an email, connecting to a website,. The following example schedule task for Daily, Weekly, Monthly, or Yearly.. Here are the steps to schedule a task in Linux server using task Scheduler. Restoring a backup with the Recover to Snapshot button. Creating a scheduled task that runs a. Check out the following document – " VMware vSphere 5.5 MRE – Tasks. 1.. You can schedule a job to run on monthly, weekly, daily, or hourly. Runs scheduled task every day at 2AM.. Add maintenance task for vCenter Server.. The steps to create a scheduled task can be found here.. 20 minutes. vSphere as a Service Monthly Maintenance.Q